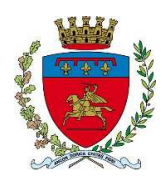

## **ISTRUZIONI E RACCOMANDAZIONI PER I CANDIDATI**

## **I CELLULARI, SMARTWATCH E APPARECCHI ANALOGHI DEVONO ESSERE TENUTI RIGOROSAMENTE SPENTI, CON LA FUNZIONE SVEGLIA O ANALOGA DISATTIVATA E FUORI DALLA DISPONIBILITÀ DEL CANDIDATO.**

Ciascun candidato, una volta identificato, verrà accompagnato dall'operatore e fatto accomodare nei soli seggiolini contrassegnati dalla presenza della tavoletta di cartone rigido da utilizzare per lo svolgimento della prova.

Ciascun candidato riceverà il seguente materiale: questo FOGLIO ISTRUZIONI (che potrà essere utilizzato, per eventuali calcoli o appunti), la SCHEDA IDENTIFICATIVA DEL CANDIDATO, una coppia di CODICI A BARRE autoadesivi, un FOGLIO RISPOSTE predisposto per la lettura automatizzata e la PENNA da utilizzare per fornire le risposte al test (usare esclusivamente questa penna e, in caso di malfunzionamento, alzare la mano in modo che venga sostituita). Il candidato troverà una tavoletta rigida al posto che sarà assegnato la mattina del test e che potrà utilizzare per poggiare i fogli durante la compilazione.

Il candidato dovrà controllare, quando richiesto, l'esattezza dei dati anagrafici riportati sulla SCHEDA IDENTIFICATIVA DEL CANDIDATO; nel caso di errori dovrà barrare o annerire la voce "**No**" alla domanda "I DATI ANAGRAFICI SONO CORRETTI?", quindi dovrà inserire i dati corretti nelle rispettive caselle in basso, avendo cura di scrivere le informazioni in stampatello MAIUSCOLO in modo chiaro e leggibile. Leggere l'informativa riguardante il D.Lgs. n.196/2003 e il Regolamento EU 2016/679 (GDPR) sul trattamento dei dati personali.

QUANDO SARÀ COMUNICATO DALLO SPEAKER, il candidato dovrà **firmare e datare** la SCHEDA DI IDENTIFICAZIONE DEL CANDIDATO e **applicare** i codici a barre negli appositi riquadri, uno sulla SCHEDA IDENTIFICATIVA DEL CANDIDATO ed uno sulla SCHEDA DELLE RISPOSTE. Nei codici a barre le due parti sono uguali e la codifica è bidirezionale. E' perciò indifferente l'ordine ed il verso di applicazione. Ovviamente, ogni coppia di codici a barre è diversa da quella di un altro candidato.

**ATTENZIONE: TRATTARE CON LA MASSIMA CURA LA SCHEDA DI IDENTIFICAZIONE DEL CANDIDATO IN QUANTO, UNA VOLTA APPOSTO IL CODICE A BARRE ADESIVO, NON POTRA' ESSERE SOSTITUITA.**

**Le schede di identificazione dei candidati, dopo l'applicazione dei codici a barre, verranno ritirate, contate e chiuse in un plico dal personale d'aula.** Terminate dette operazioni, verrà effettuato il sorteggio del questionario da somministrare da parte di un candidato volontario. Il questionario estratto, composto da n. 30 domande a quiz con 4 possibili risposte (A, B, C e D), delle quali una sola corretta, realizzato in 4 versioni differenti con riferimento all'ordine dei quesiti, sarà distribuito immediatamente.

Dal momento in cui verrà distribuito il questionario, in busta chiusa, oggetto della prova, sarà **assolutamente VIETATO INIZIARE LA SUA LETTURA prima dell'autorizzazione del personale addetto.** 

Soltanto DOPO AVER RICEVUTO L'APPOSITA ISTRUZIONE, verrà dato il via alla prova: **il tempo a disposizione per completare il test è di 30 minuti. Come nell'esempio sottostante, per non invalidare la correzione della prova, è necessario annerire, sul FOGLIO RISPOSTE, la casella corrispondente alla versione del questionario ricevuto. Non sono ammesse correzioni. La versione è riportata sulla busta del questionario, sulla copertina e su tutte le pagine del questionario stesso. In caso di mancato o errato contrassegno, la prova non potrà essere corretta e sarà annullata.**

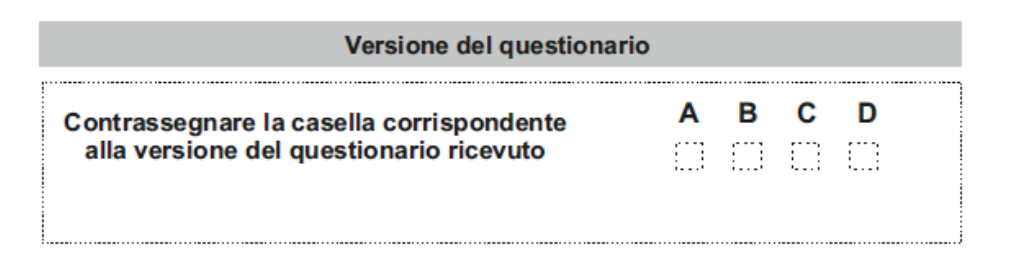

Il candidato, utilizzando la SCHEDA DELLE RISPOSTE, dovrà, nello spazio attribuito a ciascuna domanda, **annerire completamente solo ed esclusivamente la casella della risposta considerata corretta.** 

**Il candidato non dovrà apporre altri segni sulla scheda risposte. Una volta annerita una casella corrispondente alla risposta ritenuta corretta, qualunque altro segno apposto, anche un semplice puntino, sullo spazio corrispondente ad un'altra risposta della medesima domanda, determinerà una "risposta multipla".** Non sono ammesse correzioni, pena la valutazione come "risposta multipla".

Durante lo svolgimento della prova si deve osservare il massimo silenzio; **è fatto divieto di usare apparecchiature elettroniche, testi, vocabolari o appunti**. I telefoni cellulari e/o smartphone, gli smartwatch e tutti i dispositivi elettronici in genere dovranno essere spenti e riposti ove possibile nelle proprie borse e comunque fuori dalla disponibilità del candidato. Se i candidati saranno sorpresi a consultare tali dispositivi, appunti o testi, la prova sarà ritirata e annullata e i candidati saranno esclusi dalla preselezione.

**SI INVITA A SPEGNERE ORA I CELLULARI E DISPOSITIVI ANALOGHI, A DISATTIVARE LA FUNZIONE SVEGLIA O ALTRE FUNZIONI ANALOGHE E NON RIACCENDERLI FINO ALL'USCITA DALLA SALA. E' assolutamente vietato copiare o conferire con altri candidati. Per indicare le risposte, utilizzare unicamente la SCHEDA DELLE RISPOSTE e la penna ricevute all'ingresso, ANNERIRE COMPLETAMENTE la casella relativa alla risposta che si ritiene esatta**, come nell'esempio di "compilazione corretta". Altre

modalità di contrassegno della risposta non sono ammesse in quanto il lettore ottico potrebbe non riconoscerle. Fare attenzione alla corrispondenza tra il numero della domanda e il numero della riga sul foglio risposte. Per ogni domanda deve essere indicata una sola risposta.

**NON APPORRE NESSUN ALTRO SEGNO SULLA SCHEDA RISPOSTE MA ANNERIRE SOLO ED ESCLUSIVAMENTE LA CASELLA DELLA RISPOSTA CONSIDERATA CORRETTA. SI RICORDA INOLTRE DI TRATTARE CON LA MASSIMA CURA IL FOGLIO RISPOSTE IN QUANTO, UNA VOLTA APPOSTO IL CODICE A BARRE ADESIVO, NON POTRA' ESSERE SOSTITUITO.**

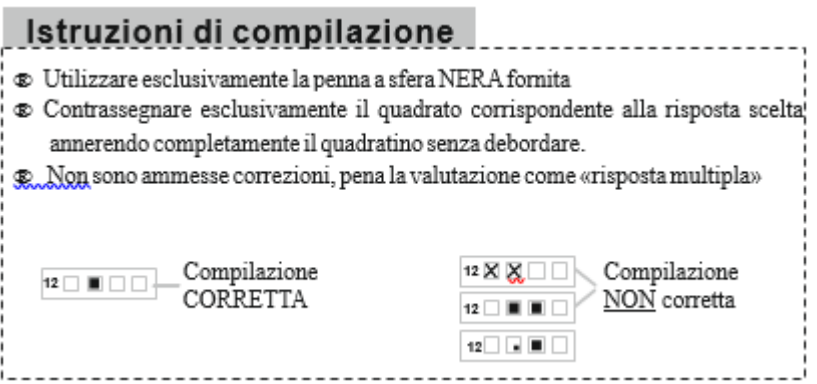

CHIUNQUE NON SI ATTERRÀ ALLE PRESENTI DISPOSIZIONI VERRÀ ESCLUSO DAL CONCORSO.

**Per la valutazione della prova sarà attribuito il seguente punteggio: 1 (uno) punto per ogni risposta esatta, 0 (zero) punti per ogni risposta errata, per ogni risposta omessa, per ogni risposta multipla.** Pertanto si raccomanda di leggere attentamente i quesiti prima di annerire la casella corrispondente alla risposta ritenuta corretta, in quanto eventuali correzioni o comunque l'apposizione di un qualsiasi altro segno, anche un puntino, comporteranno l'azzeramento del punteggio relativo alla domanda, determinando una risposta multipla o non valida.

Il punteggio totale massimo raggiungibile è di 30 punti.

Durante la prova non è consentito lasciare la propria postazione neanche per utilizzare i servizi igienici. **Pertanto si invitano i candidati a fruirne prima di accomodarsi all'interno della sala.** Non è possibile consegnare anticipatamente la prova, né uscire dall'aula fino a quando il Presidente della Commissione non darà l'apposito avviso di uscita; pertanto chi ha terminato la prova è invitato a restare al proprio posto in silenzio per non disturbare il lavoro degli altri.

Terminato il tempo a disposizione per l'espletamento della prova, ogni candidato deve immediatamente smettere di scrivere, pena l'esclusione.

Il personale addetto provvederà al ritiro delle Schede delle Risposte, della penna e del questionario. **Le schede delle risposte verranno chiuse in un plico, distinto da quello contenente le schede anagrafiche, che sarà sigillato dal personale d'aula.** I candidati dovranno restare seduti al proprio posto in attesa dell'autorizzazione ad uscire, seguendo le indicazioni del personale d'aula, soltanto dopo l'avvenuto riscontro della corrispondenza del numero di partecipanti al numero delle SCHEDE RISPOSTA ritirate.

Il questionario estratto, completo di correzione, ed i questionari non estratti verranno pubblicati il giorno stesso della prova sul sito istituzionale dell'Ente (**www.comune.ancona.gov.it** - Amministrazione trasparente – Bandi di concorso - Avvisi selezione personale, alla voce relativa al presente concorso), dove sarà altresì pubblicato l'elenco dei candidati ammessi alla prova scritta, al termine della correzione di entrambe le sessioni d'esame.

## **ACCESSO AGLI ATTI**

Per l'accesso agli atti è necessario inserire il codice personale riportato sulla scheda anagrafica nello spazio sottostante.

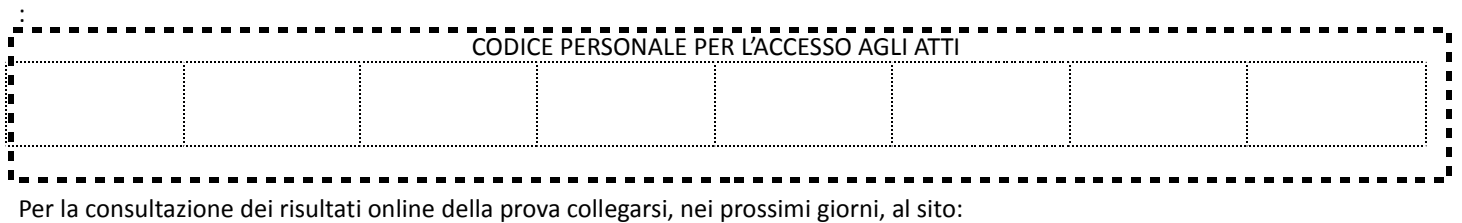

## www.scanshareservice.com/comuneancona

ed inserire il codice personale quando richiesto.